副

## 行政院衛生署中央健康保險局 ふ

機關地址:台北市信義路3段140號 傳真: (02)27026324 聯絡人及電話: 甯素珠(02)27065866轉2651 雷子信箱: A110061@nhi.gov.tw

受文者:本局醫務管理組

發文日期:中華民國100年5月13日 發文字號:健保醫字第1000058387號 速別:最速件 密等及解密條件或保密期限: 附件:如說明

主旨:100年全民健康保險牙醫門診總額牙周病統合照護計畫病 患接受該計書第一階段牙周病檢查服務就醫日期VPN登錄 系統已於100年5月9日建置完成,即日起可上線登錄收案 病患相關資料,請查照轉知所轄醫療院所。

說明:

- -、該計書規定特約院所擬執行治療前牙周病檢查時,應先詢 問病人是否已持有牙周病照護手冊,接受過治療,並請至 健保VPN牙周病統合照護計書登錄及查詢該病患是否曾接 受牙周病統合性治療,如個案未曾接受統合性治療或曾接 受統合性治療超過一年以上,始得執行。
- 二、牙周病統合照護計畫VPN登錄及查詢系統使用說明如附 件,如有資訊技術諮詢需求,請電(07)2510023(服務時間 週一至週五上午8:30至下午6:30)。

正本 : 本局各分區業務組 副本:本局醫務管理組行政院推導中央

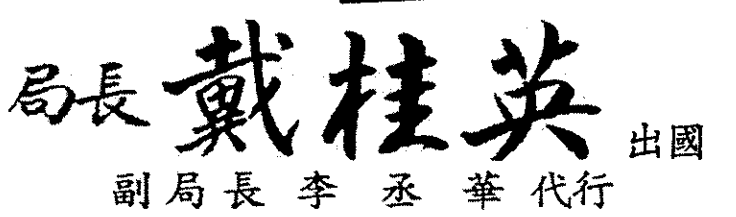

本案依分層負責規定授權組室主管決行

## 牙周病統合照護 資料登錄及查詢系統

- 1. 請至 http://10.253.253.242/idcportal 進入健保資訊網服務系統,服務類別選擇醫療費 用連線申報系統。
- 2. 作業項目請選擇牙周病統合照護計畫登錄作業,輸入用戶代號及密碼,即顯示牙周病資料 登錄及查詢畫面。

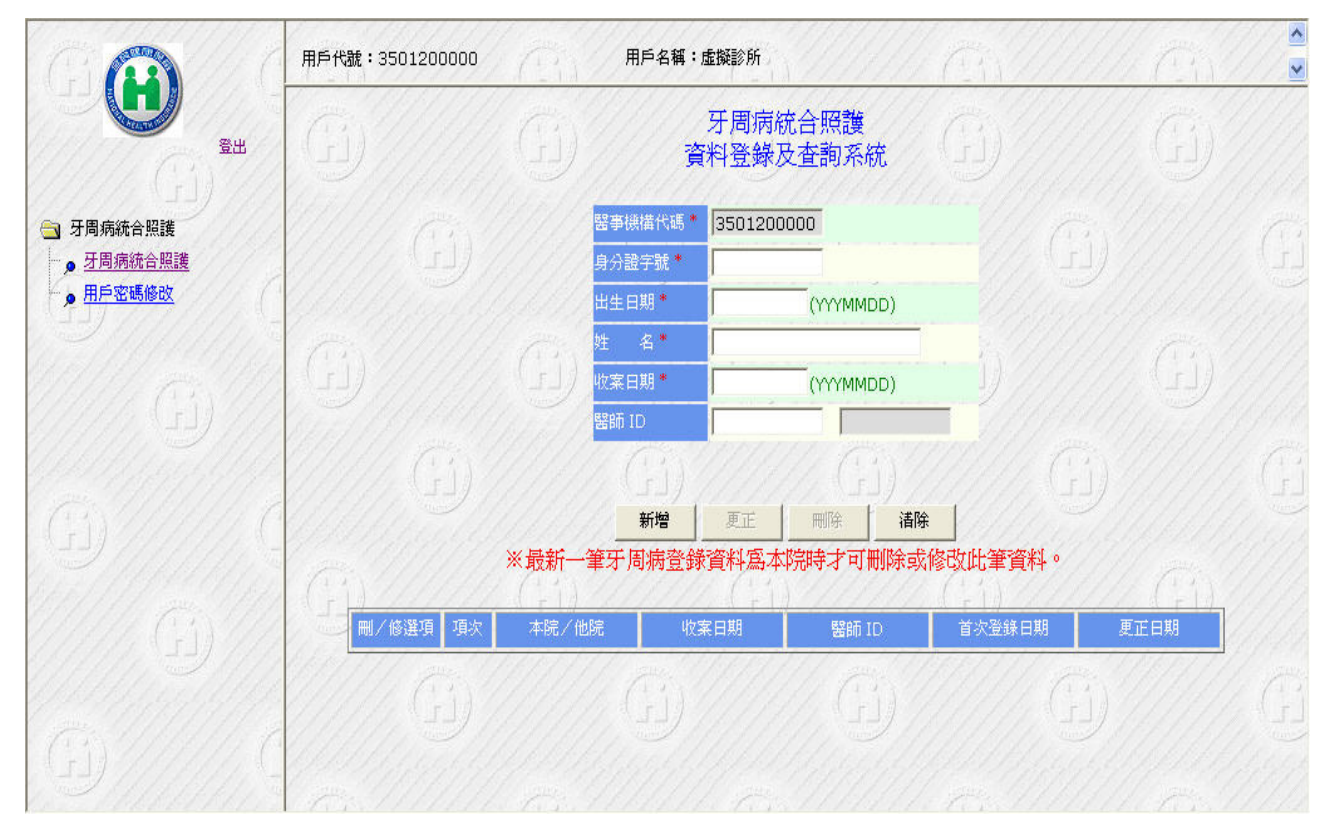

3. 輸入身分證字號+出生日期後:

a. 若無資料時顯示 "查無此 ID 資料!!"。

b. 有資料時下方查詢出此個案所有登錄過的牙周病資料。

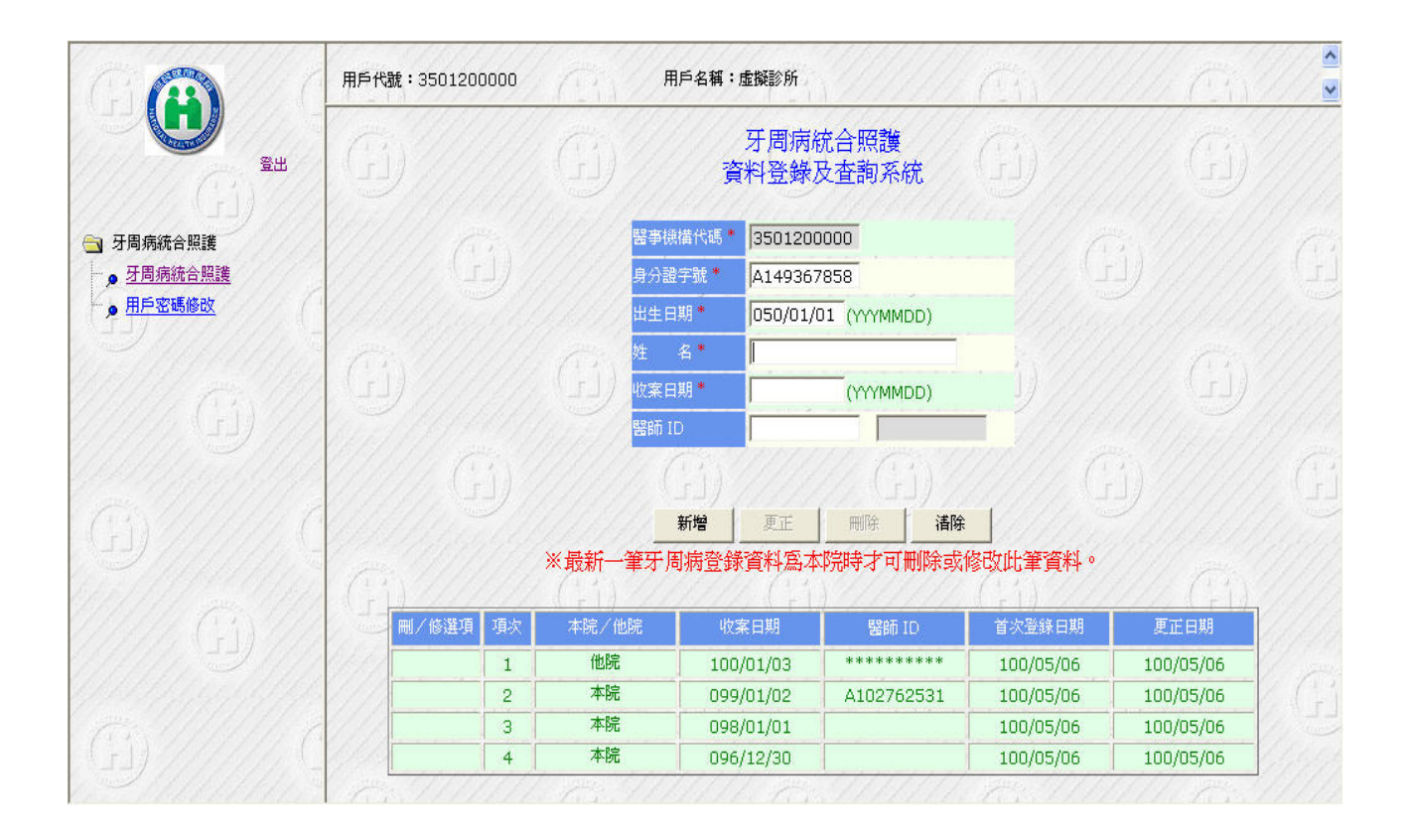

- 4. 按鍵上方為資料維護區,若輸入身分證字號+出生日期有資料時,又最新的一筆資料為本 院時,刪/修選項會出現點選的圖示,點選後會將最新資料的姓名、收案日期及醫師 ID 帶 出,並可更正或刪除此筆最新資料。若最新一筆為他院時,則不允許刪除或修改資料。
- 5. 新增資料時首次登錄日期為當日日期,更正資料時更正日期會紀錄當日日期】。
- 6. 按鍵下方為多筆資料顯示區,以首次登錄日期最大到最小排序,僅供查詢。
- 7. 個案資料為他院時,醫師 ID 會以 \*\*\*\*\*\*\*\*\* 呈現,不允許看到他院的醫師資料。
- 8. 新增時收案日期與前次收案日迄今小於或等於 365 天,則顯示 "新增失敗,前次收案日 期迄今小於或等於 365 天"。
- 9. 清除按鍵只清除收案日期及醫師 ID 的欄位資料,若要將畫面上的資料全部清空時,請點 選左方牙周病統合照護的功能選項。